$intro$ <AppWeb/> 2022

# JavaScript in the Browser

### **Navigating and Changing the Web Document Structure**

Luigi De Russis

Politecnico<br>di Torino

These are all scripts.

These are all scripts.

These are all scripts.0

these are all scripts.

These are all scripts.

These are all scripts.

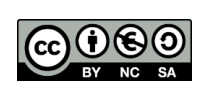

### Goal

- Revise the browser's execution environment and event loop
- Browser object model
- Document object model
- DOM Manipulation
- DOM Styling
- Event Handling

## Recap: Where Does The Code Run?

- Loaded and run in the browser *sandbox*
- Attached to a *global context:* the window object
- May access only a limited set of APIs
	- JS Standard Library
	- Browser objects (BOM)
	- Document objects (DOM)
- Multiple <script>s are independent
	- They all access the same global scope
	- To have structured collaboration, *modules* are needed

### Recap: Events and Event Loop

- Most phases of processing and interaction with a web document will generate Asynchronous *Events* (100's of different types)
- Generated events may be handled by:
	- Pre-defined behaviors (by the browser)
	- User-defined *event handlers* (in your JS)
	- Or just ignored, if no event handler is defined
- But JavaScript is single-threaded
	- Event handling is *synchronous* and is based on an *event loop*
	- Event handlers are queued on a *Message Queue*
	- The Message Queue is polled when the main thread is idle

### Recap: Execution Environment

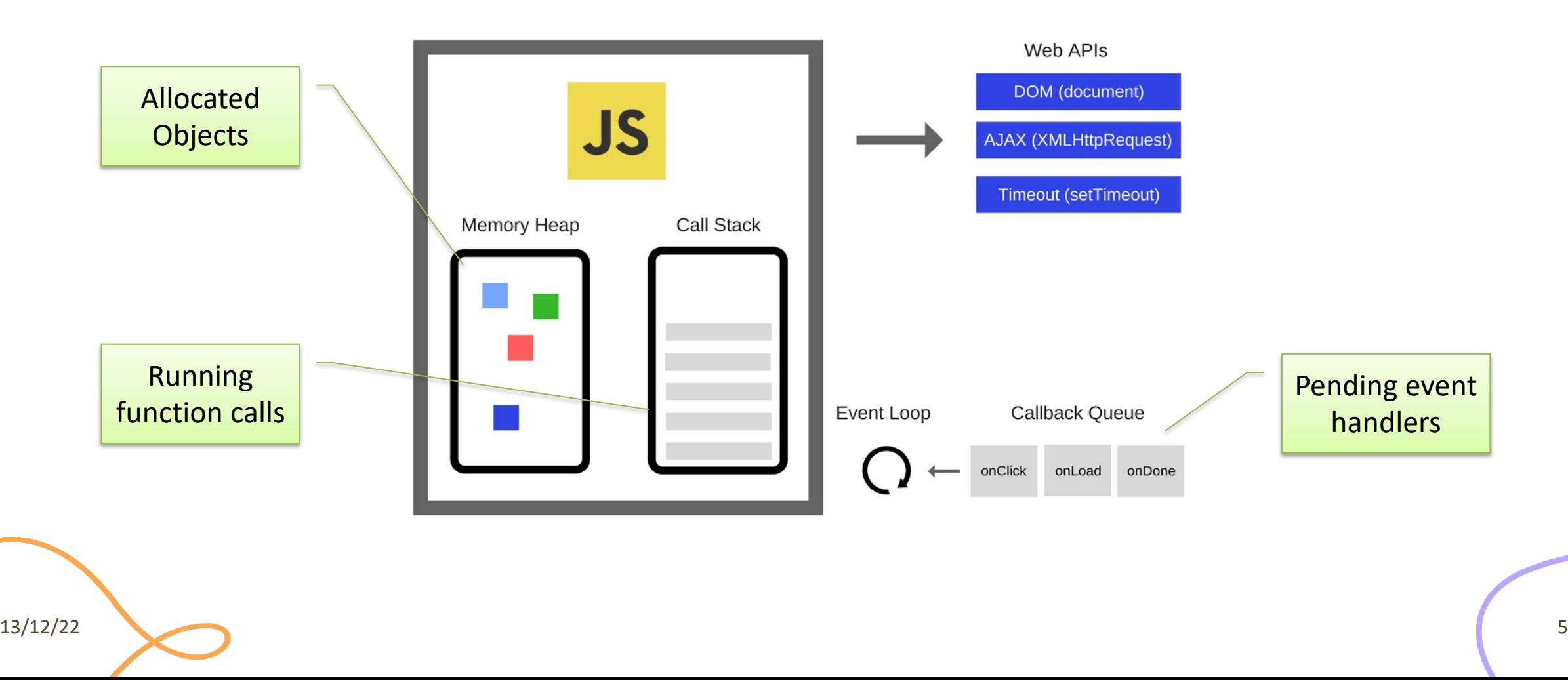

### Recap: Event Loop

- During code execution you may
	- Call functions  $\rightarrow$  the function call is pushed to the c
	- Schedule events  $\rightarrow$  the call to the event handler is put
		- Events may be scheduled also by external events (user actions, inetwork, the schedule and
- At any step, the JS interpreter:
	- $-$  If the call stack is not empty, pop the top of the call
	- If the call stack is empty, pick the head of the Messa
- A function call / event handler is **never** interrupted
	- Avoid blocking code!

https://developer.mozilla.

13/12/22 6

### **BROWSER OBJECT MODEL**

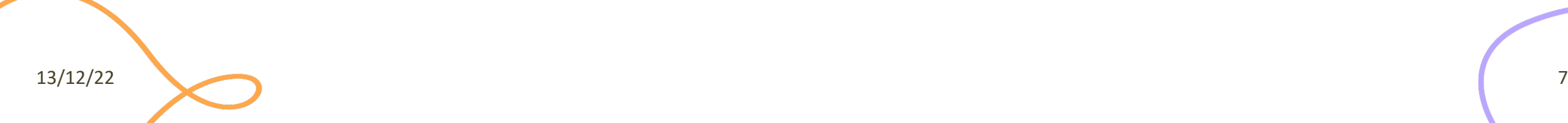

### Browser Main Objects

- window represents the window that contains to DOM document
	- $-$  allows to interact with the browser via the BOM: brows object model (not standardized)
	- global object, contains all JS global variables
		- can be omitted when writing JS code in the page
- document
	- represents the DOM tree loaded in a window
	- $-$  accessible via a window property: window.document

https://medium.com/@f

13/12/22 8

# The *global* Scope

- window represents the global scope of the JS program
- Attributes may be added to window
	- Explicitly: window.myprogram="nice";
	- Implicitly: let myprogram="nice";
	- Beware name clashes with other scripts or predefined properties
- window attributes are automatically visible
	- window.document and document are equivalent

### Browser Object Model

### • window properties

- console: browser debug console (visible via devel
- document: the document object
- $-$  history: allows access to History API (history of U
- $-$  location: allows access to Location API (current L property, i.e., can be set to load a new page
- $-$  localStorage and sessionStorage: allows acc Web Storage API, to store (small) info locally in the

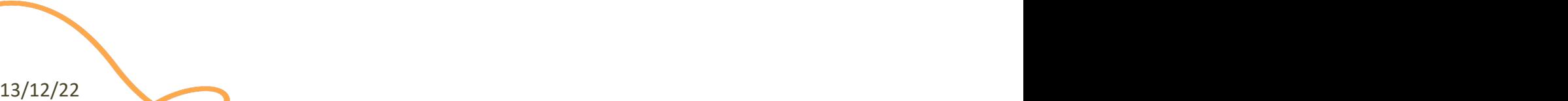

https://developer.mo

### Frequently Seen Properties and Methods

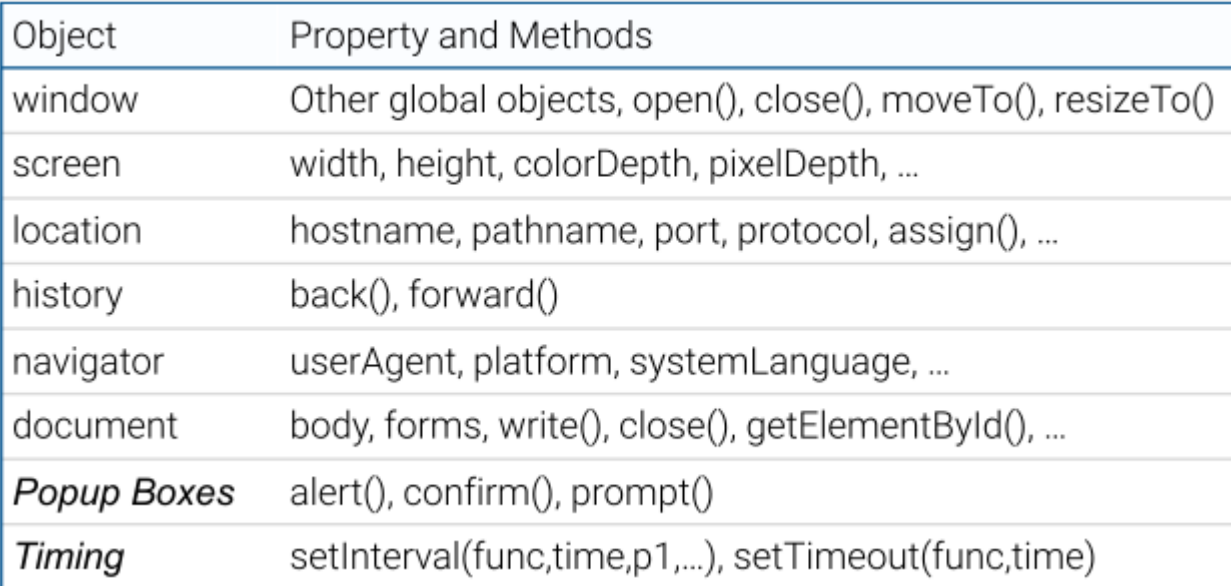

# Window Object: Main Methods

- **Methods** 
	- alert(), prompt(), confirm(): handle browser-native dialog boxes *Never use them – just for debug*

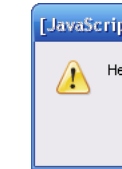

- setInterval(), clearInterval(), setTi setImmediate(): allows to execute code via the

– addEventListener(), removeEventListener(): allows to execute code when specific events happen to the document https://developer.mo

13/12/22

# Window Object: Main Methods

- open(): allows to open a **new** browser window
- moveTo(), resizeTo(), minimize(), f manipulate the browser window

– ...

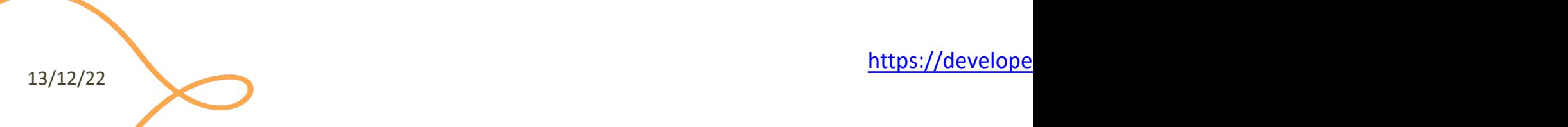

https://develope

### **Storing Data**

### Cookies

- String/value pairs, Semicolon separated
- Cookies are transferred on to every request

### Web Storage (Local and Session Storage)

- Store data as key/value pairs on user side
- Browser defines storage quota

### Local Storage (window.localStorage)

- Store data in users browser
- Comparison to Cookies: more secure, larger data capacity, not transferred
- No expiration date

### Session Storage (window.sessionStorage)

- Store data in session
- Data is destroyed when tab/browser is closed

 $document.cookie = "name= Jane Doe; nr=1234567;$ expires="+date.toGMTString()

```
let storage = permanent ? window.localStorage :
                           window.sessionStorage;
if(!storage["name"]) {
   storage["name"] = "A simple storage"
\text{alert}("Your name is " + storage["name"]);
```
### 13/12/22 <sup>14</sup> Applicazioni Web I - Web Applications I - 2019/2020

### **DOCUMENT OBJECT MODEL**

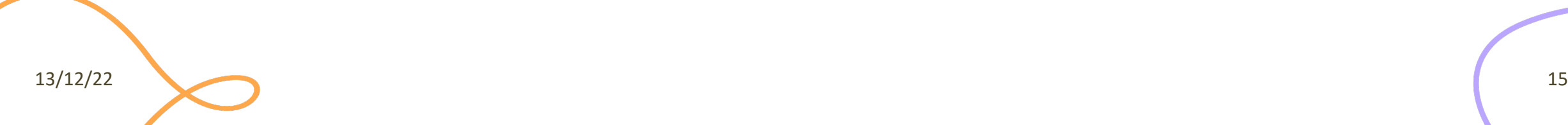

# DOM Living Standard

- Standardized by WHATWG in the DOM Living Standard Specification
- https://dom.spec.whatwg.org

### DOM **Living Standard -**

#### Participate:

GitHub whatwg/dom IRC: #whatwg on Fre

#### **Commits:**

GitHub whatwg/dom Snapshot as of this c @thedomstandard

#### Tests:

web-platform-tests d

**Translations (non-normative** 日本語

#### **Abstract**

DOM defines a platform-ne

#### **Table of Contents**

Goals 1 Infrastructure 1.1 Trees 1.2 Ordered set 1.3 Selectors 1.4 Namespace 2 Events

13/12/22

## DOM

- Browser's internal representation of a web page – Obtained through parsing HTML
- Browsers expose an API that you can use to interact with the DOM
	- Access the page metadata and headers
	- Inspect the page structure
	- Edit any node in the page
	- Change any node attribute
	- Create/delete nodes in the page
	- Edit the CSS styling and classes
	- Attach or remove *event listeners*

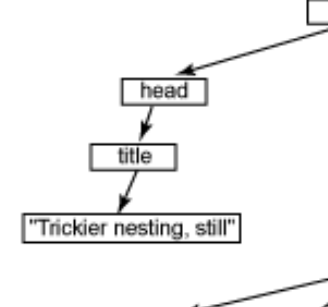

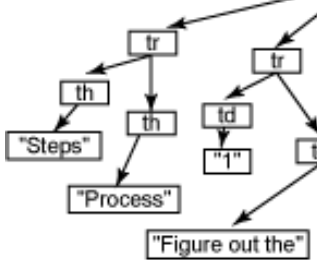

13/12/22

"ro

# Types Of Nodes

- **Document**: the document Node, the root of the tree
- **Element**: an HTML tag
- **Attr**: an attribute of a tag
- **Text**: the text content of an Element or Attr Node
- **Comment**: an HTML comment
- **DocumentType**: the Doctype declaration

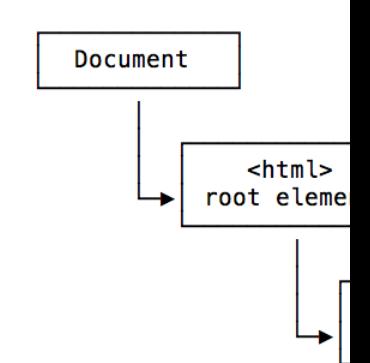

13/12/22

## DOM Classes Hierarchy

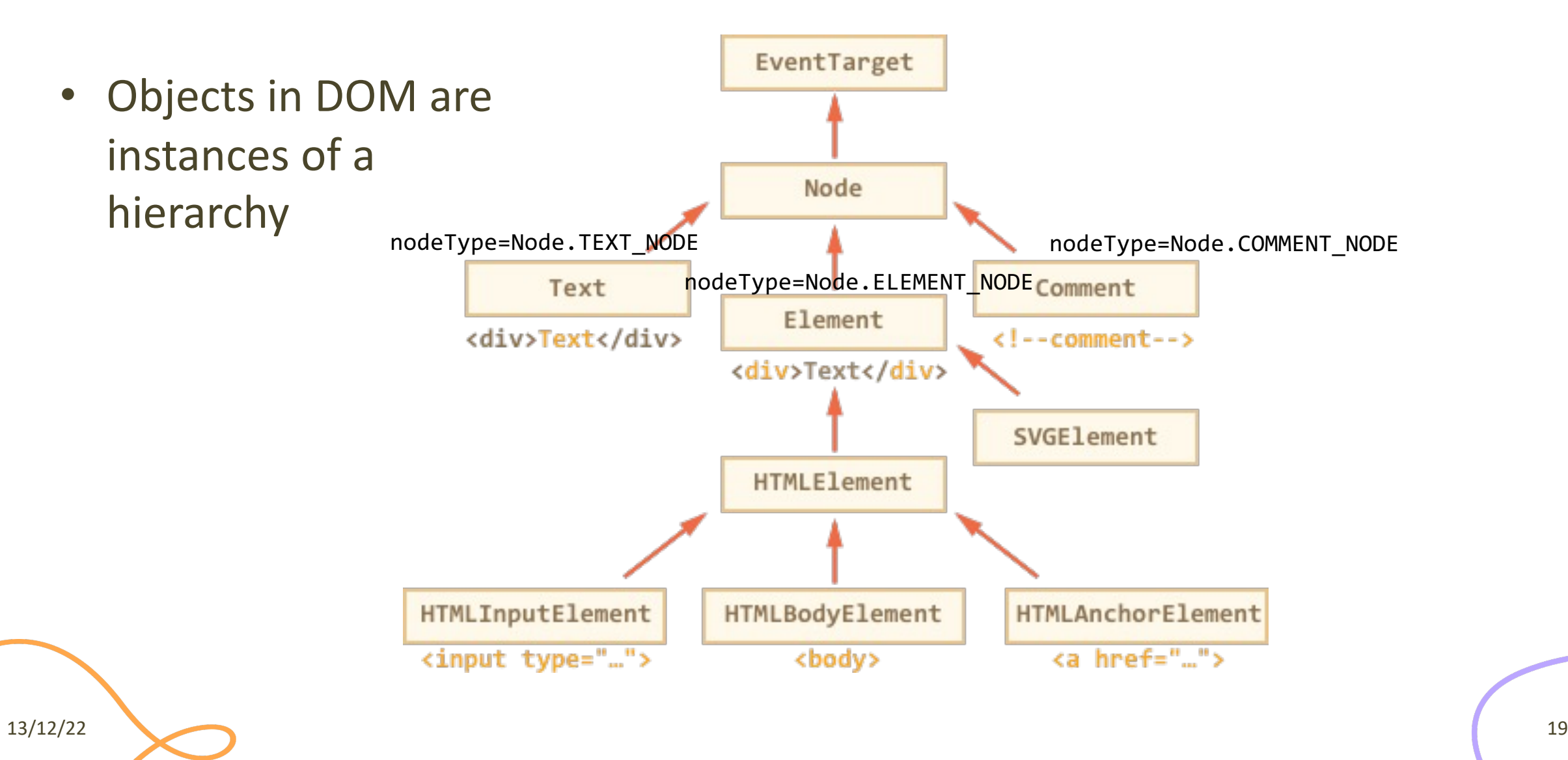

### Node Lists

- The DOM API may manipulate sets/lists of nodes
- The NodeList type is an array-like sequence of Nodes
- May be accessed as a JS Array
	- .length property
	- $-$  .item(i), equivalent to list[i]
	- .entries(), .keys(), .values() iterators
	- .forEach() functional iteration
	- for…of classical iteration

### Suggested Reading

**TUTORIAL SERIES** 

 $O<sub>2</sub>$ 

#### ing Tech Talk: What's New In DigitalOcean Man

Community Tutorials Questions Get Involved ~

□ Subscribe □ ① Share

Products Pricing Docs  $\vee$  Sign in  $\vee$ 

Q Search Community 7 Sign Up

 $\hat{\odot}$ Understanding the DOM - Document **Object Model**  $@1.2m$ y Tania Raso The Document Object Model, usually referred to as the DOM, is an essential part of making<br>websites interactive. It is an interface that allows a programming language to manipulate the<br>content, structure, and style of a web Introduction to the DOM November 6, 2017

The Document Object Model, usually referred to as the DOM, is an essential part of making websites interactive. It is an interface that allows a programming language to manipulate the content, structure, and style of a website. JavaScript is the client-side scripting...

- Understanding the DOM Tree and Nodes November 7, 2017 The DOM is often referred to as the DOM tree, and consists of a tree of objects called nodes. In<br>the Introduction to the DOM, we went over what the Document Object Model (DOM) is, how to
- How To Access Elements in the DOM November 20, 2017 In order to be proficient at accessing elements in the DOM, it is necessary to have a working<br>knowledge of CSS selectors, syntax and terminology as well as an understanding of HTML<br>elements. In this tutorial, we will go ov
- How To Traverse the DOM December 4, 2017
	- This tutorial will go over how to traverse the DOM (also known as walking or navigating the DOM)<br>with parent, child, and sibling properties.
- How To Make Changes to the DOM December 22, 2017 In this tutorial, we will go over how to create new nodes and insert them into the DOM, replace<br>existing nodes, and remove nodes.
- How To Modify Attributes, Classes, and Styles in the DOM May 17, 2018 In this tutorial, we will learn how to further alter the DOM by modifying styles, classes, and other<br>attributes of HTML element nodes. This will give you a greater understanding of how to<br>manipulate essential elements with
	- Understanding Events in JavaScript June 19, 2018 Events are actions that take place in the browser that can be initiated by either the user or the browser liself. In this JawaScript atticle, we will go obver event handlers, event listeness, and event be objects. We'll a
- Understanding the DOM Document Object Model eBook October 8, 2020 Download the Complete eBook! Understanding the DOM — Document Object Model eBook in<br>EPUB format Understanding the DOM — Document Object Model eBook in PDF format
- https:// ommun tandingobject-r
- Complete
- Here, w concept

13/12/22

### **DOM MANIPULATION**

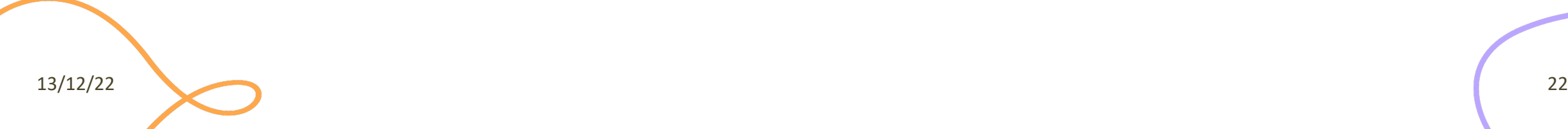

# Finding DOM Elements

- document.getElementById(value)
	- Returns the Node with the attribute id=value
- document.getElement**s**ByTagName(value)
	- Returns the NodeList of all elements with the specit
- document.getElement**s**ByClassName(value)
	- $-$  Returns the NodeList of all elements with attribute
- document.querySelector(css)
	- Returns the first Node element that matches the CS
- document.querySelectorAll(css)
	- Returns the NodeList of all elements that match the

13/12/22

### Note

- Node-finding methods also work on any Element node
- In that case, they only search through *descendant* elements
	- May be used to refine the search
- Example:

let main = document.getElementById('main');

```
let articletext = main.getElementsByTagName('p');
```
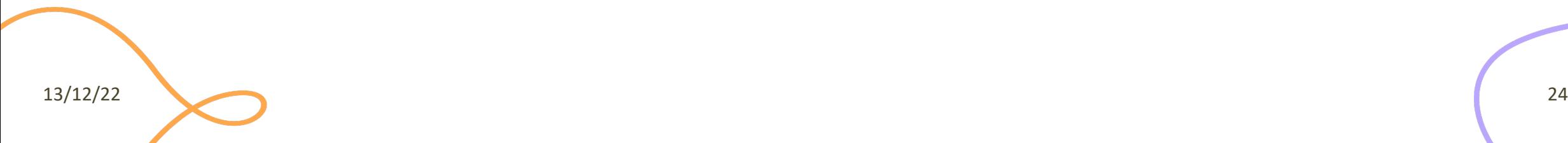

# Accessing DOM Elements

```
<!DOCTYPE html>
<html>
<head></head>
<body>
<div id="foo"></div>
<div class="bold"></div>
<div class="bold color"></div>
<script>
 document.getElementById('foo');
 document.querySelector('#foo'); 
 document.querySelectorAll('.bold'); 
 document.querySelectorAll('.color');
 document.querySelectorAll('.bold, .color');
</script>
</body>
</html>
```

```
<div id="foo"></div>
```
 $\langle$ div id="foo"> $\langle$ div>

▶ NodeList(2) [div.bold, div.bold.color]

▶NodeList [div.bold.color]

```
\triangleright NodeList(2) [div.bold, div.bold.color]
```
⋗

# Navigating The Tree

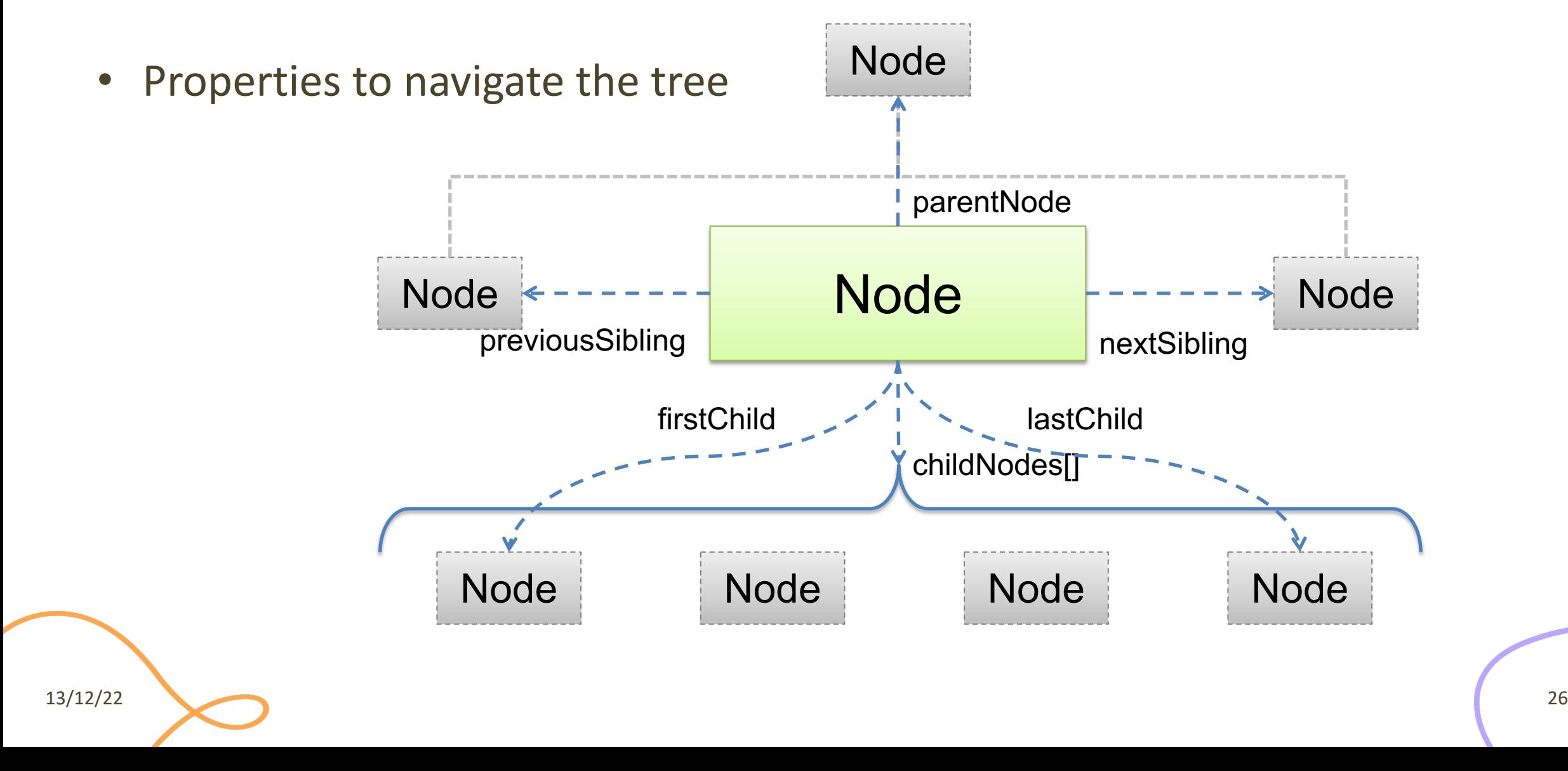

# Navigating The Tree

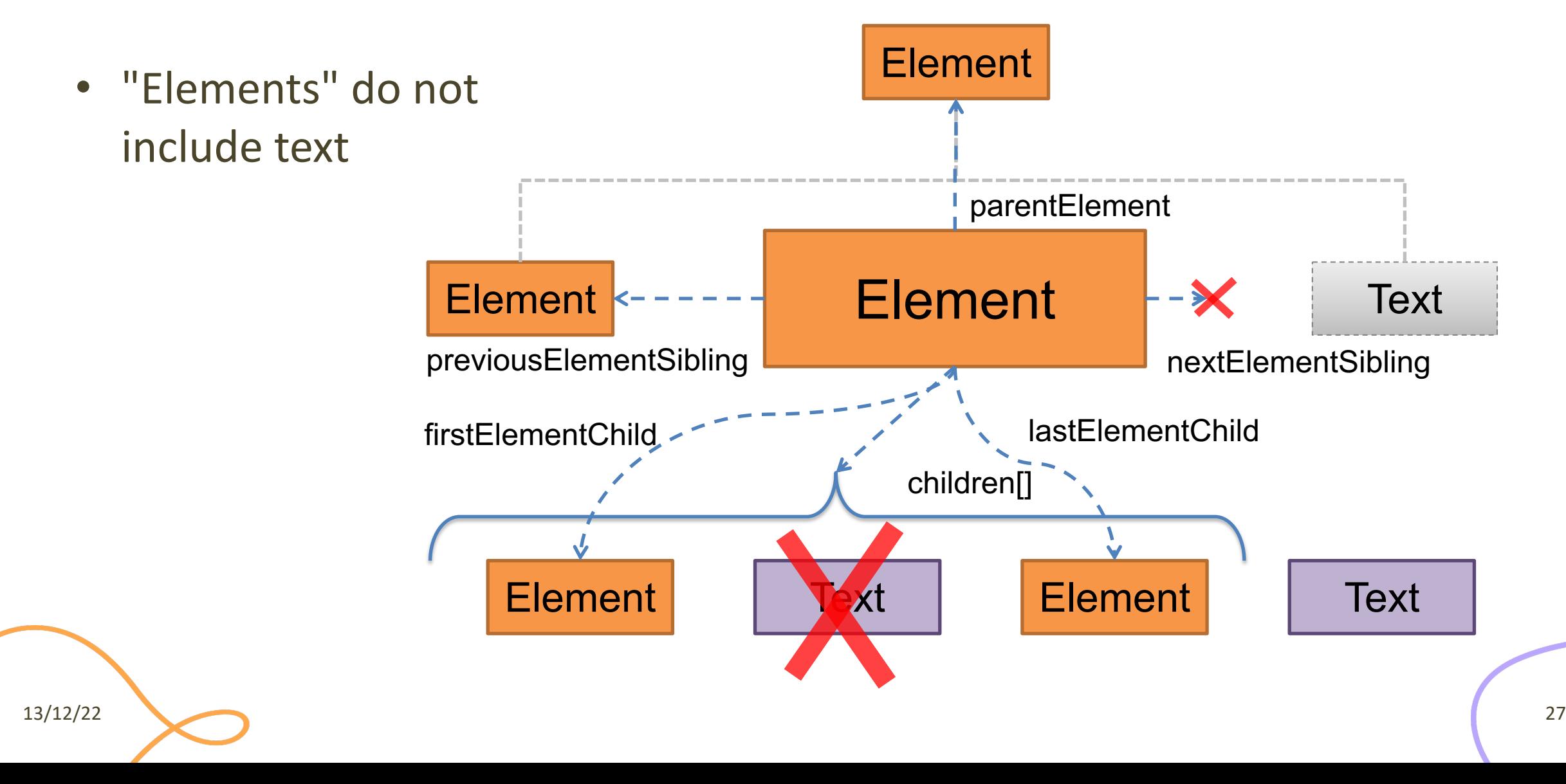

# Tag Attributes Exposed As Properties

- *Attributes* of the HTML elements become *object properties* of the DOM objects
- Example
	- $-$  <br/>body id="page">
	- DOM object: document.body.id="page"
	- Also: document["body"]["id"]
	- <input id="input" type="checkbox" checked />
	- DOM object: input.checked // boolean

# Handling Tag Attributes

- elem.hasAttribute(name) – check the existence of the attribute
- elem.getAttribute(name)  $-$  check the value, like elem [name]
- elem.setAttribute(name, value)
	- set the value of the attribute
- elem.removeAttribute(name)
	- delete the attribute
- elem.attributes
	- collection of all attributes
- elem.matches(css)
	- Check whether the element matches the CSS selector

13/12/22 29

### Creating Elements

- Use document methods:
	- document.createElement(tag) to create an element with a chosen tag
	- document.createTextNode(text) to create a text node with the given text
- Example: div with class and content

```
let div = document.createElement('div');
div.className = "alert alert-success";
div.innerText = "Hi there! You've read an important message.";
```

```
<div class="alert alert-success">
Hi there! You've read an important message.
</div>
```
## Inserting Elements In The DOM Tree

• If not inserted, they will not appear document.body.appendChild(div)

```
...
<body>
<div class="alert alert-success">
<strong>Hi there!</strong> You've read an important message.
</div>
<body>
```
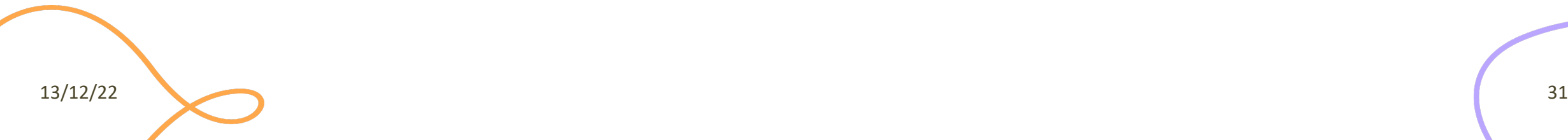

### Inserting Children

- **parentElem.appendChild(node)**
- parentElem.insertBefore(node, nextSibling)
- parentElem.replaceChild(node, oldChild)
- node.append(...nodes or strings)
- node.prepend(...nodes or strings)
- node.before(...nodes or strings)
- node.after(...nodes or strings)
- node.replaceWith(...nodes or strings)

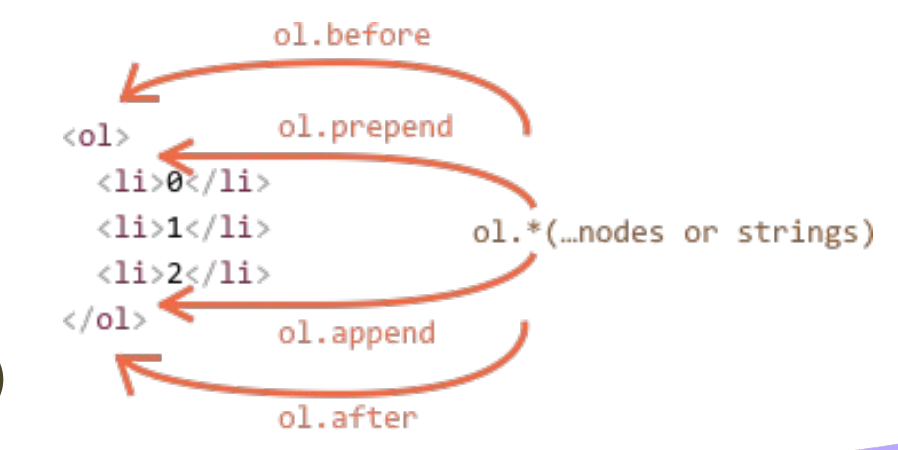

# Handling Tag Content

- .innerHTML to get/set element content in textual form
- The browser will parse the content and convert it into DOM Nodes and Attrs

```
<div class="alert alert-success">
    <strong>Hi there!</strong> You've read an important message.
</div>
```
div.innerHTML // "<strong>Hi there!</strong> You've read an important message."

### Inserting New Content

• elem.innerHTML = "*html fragment*"

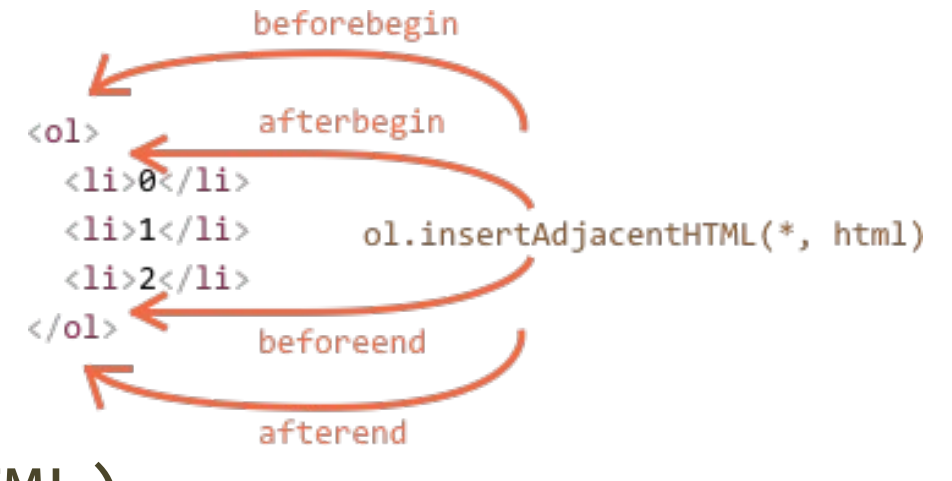

- elem.insertAdjacentHTML(where, HTML)
	- where = "beforebegin" | "afterbegin" | "beforeend" | "afterend"
	- HTML = HTML fragment with the nodes to insert
- elem.insertAdjacentText(where, text)
- elem.insertAdjacentElement(where, elem)

# Cloning Nodes

- elem.cloneNode(true)
	- Recursive (deep) copy of the element, including its attributes, sub-elements, …
- elem.cloneNode(false)
	- Shallow copy (will not contain the children)
- Useful to "replicate" some part of the document

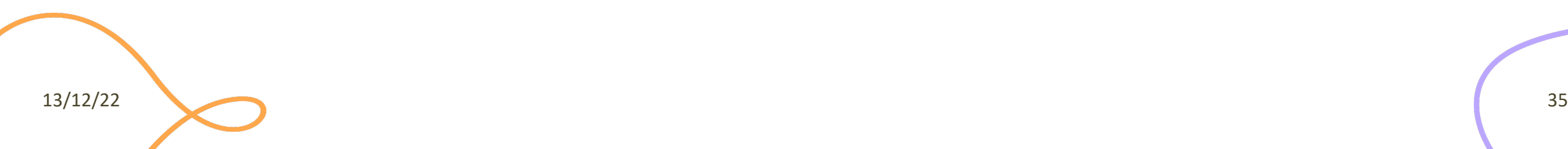

# DOM Styling Elements

- Via values of **class** attribute defined in CSS
- Change class using the property **className**
	- Replaces the whole string of classes
	- *Note*: className, not class (JS reserved word)
- To add/remove a single class use classList
	- elem.classList.add("col-3") add a class
	- elem.classList.remove("col-3") remove a class
	- elem.classList.toggle("col-3") if the class exists, it removes it, otherwise it adds it
	- elem.classList.contains("col-3") returns true/false checking if the element contains the class

## DOM Styling Elements

- elem.style contains all CSS properties
	- Example: hide element

elem.style.display="none" (equivalent to CSS declaration display:none)

- getComputedStyle(element[, pseudo])
	- element: selects the element of which we want to read the value
	- pseudo: a pseudo element, if necessary
- For properties that use more words the camelCase is used (background**C**olor, z**I**ndex... instead of background**-**color ...)

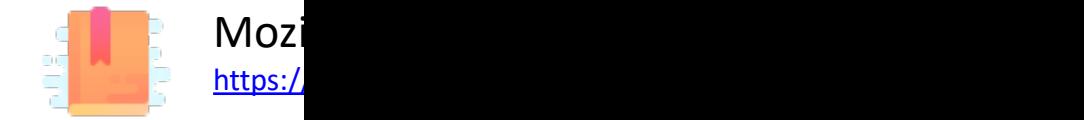

### **EVENT HANDLING**

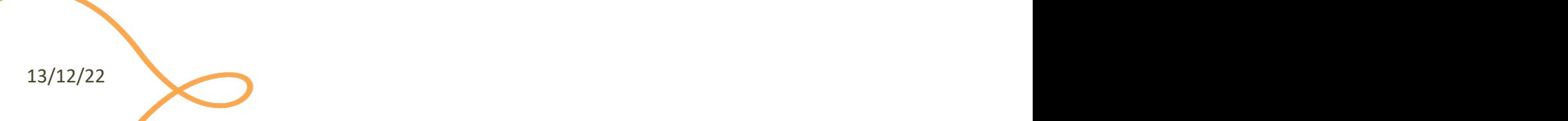

### Event Listeners

- JavaScript in the browser uses an *event-driven* 
	- Everything is triggered by the firing of an event
- Events are determined by
	- The Element generating the event (event source tar
	- The type of generated event

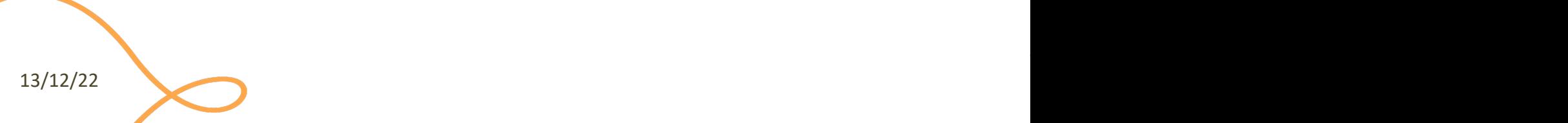

### addEventListener()

- Can add as many listeners as desired, even to the same node
- Callback receives as first parameter an Event object

```
window.addEventListener('load', (event) => {
 //window loaded
})
```

```
const link = document.getElementById('my-link')
link.addEventListener('mousedown', event => {
 // mouse button pressed
 console.log(event.button) //0=left, 2=right
})
```
### Event Object

- Main properties:
	- target, the DOM element that originated the ever
	- type, the type of event

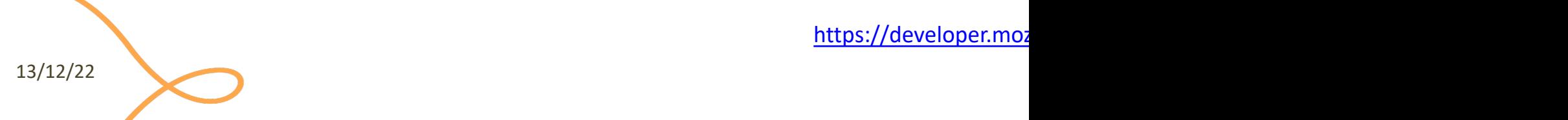

https://developer.moz

# Event Categories

- User Interface events (load, resize, scroll, etc.)
- Focus/blur events
- Mouse events (click, dblclick, mouseover, drag,
- Keyboard events (keyup, etc.)
- Form events (submit, change, input)
- Mutation events (DOMContentLoaded, etc.)
- HTML5 events (invalid, loadeddata, etc.)
- CSS events (animations etc.)

 $13/12/22$ 

<u>ht</u>

## Preventing Default Behavior

- Many events cause a default behavior
	- Click on link: go to URL
	- Click on submit button: form is sent
- Can be prevented by event.preventDefault()

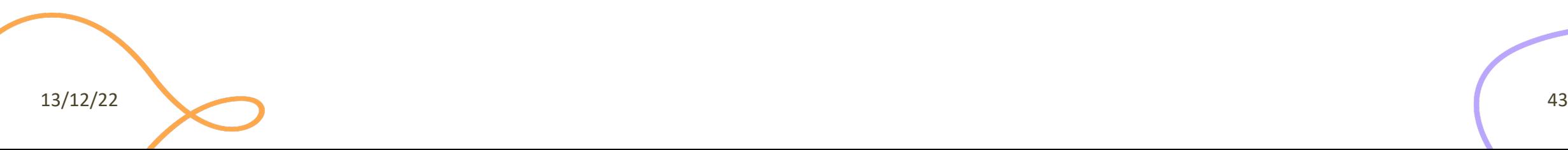

## HTML Page Lifecycle: Events

- DOMContentLoaded (defined on document)
	- The browser loaded all HTML, and the DOM tree is ready
	- External resources are not loaded, yet
- load (defined on window)
	- The browser finished loading all external resources
- beforeunload/unload
	- The user is about to leave the page / has just left the page
	- Not recommended (non totally reliable)

document.addEventListener("DOMContentLoaded", ready);

# Throttling

- Some events fire continuously (mousemove, scroll, etc.) providing coordinates, so that user behavior can be tracked
- Complex operations in the event handler result in sluggish user experience
- Use external libraries or set timers to process them only periodically

```
13/12/22 \sqrt{1} 45let cached = null ;
     window.addEventListener('scroll', event => {
       if (!cached) {
        setTimeout( ) => \{// process event -- you can access the original event at `cached`
          cached = null;
        }, 100) }
       cached = event ;
      }) ;
```
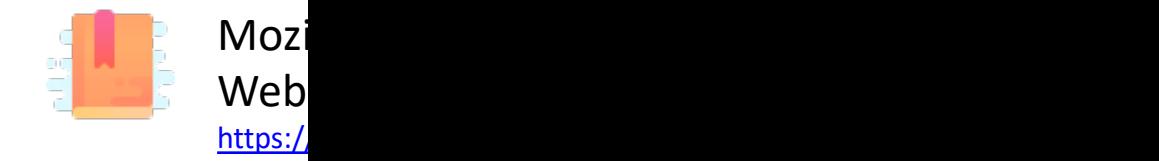

### **FORM EVENTS**

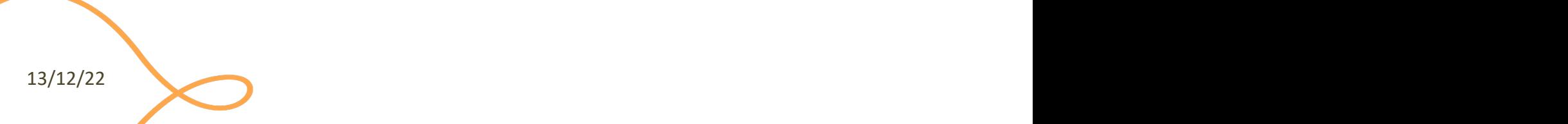

## Events On Input Elements

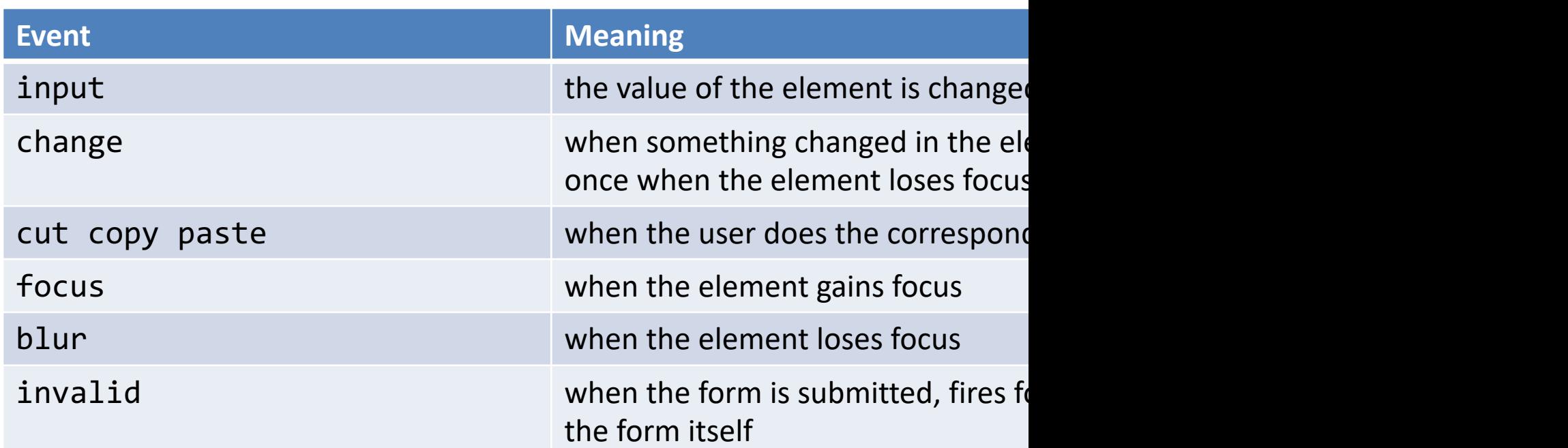

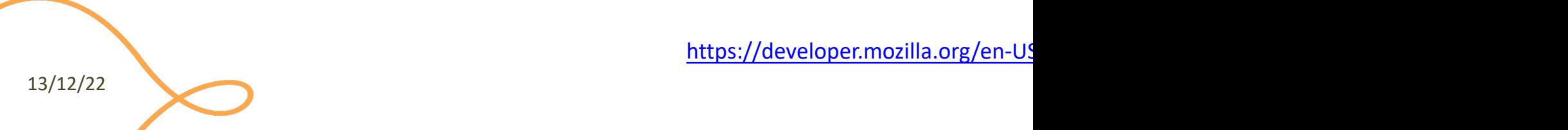

https://developer.mozilla.org/en-US

```
Example
```
...

```
...
<form action="/add" method="POST">
 <input type="text">
 <input type="submit">
</form>
```
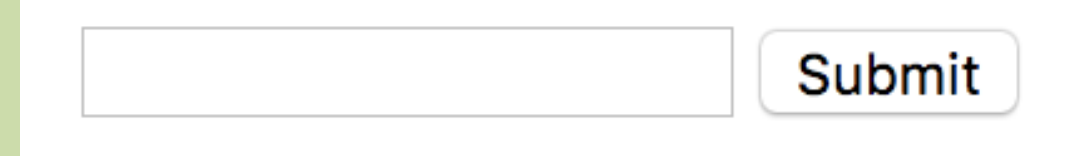

```
const inputField = document.querySelector('input[type="text"]')
```

```
inputField.addEventListener('input', event => {
  console.log(`The current entered value is: ${inputField.value}`);
})
```

```
inputField.addEventListener('change', event => {
  console.log(`The value has changed since last time: ${inputField.value}`);
})
```

```
13/12/22 48
```
### Form Submission

- Can be intercepted with the submit event
- If required, default action can be prevented in eventListener with the preventDefault() method
	- A new page is NOT loaded, everything must be handled in JavaScript

```
document.querySelector('form').addEventListener('submit', event => {
    event.preventDefault();
    console.log('submit');
})
```
### Lic[ense](https://creativecommons.org/licenses/by-nc-sa/4.0/)

- These slides [are distribu](https://creativecommons.org/licenses/by-nc-sa/4.0/)ted under a Creative Commons license "A **ShareAlike 4.0 International (CC BY-NC-SA 4.0)**"
- **[You are free to:](https://creativecommons.org/licenses/by-nc-sa/4.0/)**
	- **Share** copy and redistribute the material in any medium or format
	- **Adapt** remix, transform, and build upon the material
	- $-$  The licensor cannot revoke these freedoms as long as you follow the lice
- **Under the following terms:**
	- Attribution You must give appropriate credit, provide a link to the lice made. You may do so in any reasonable manner, but not in any way that your use.
	- $-$  **NonCommercial** You may not use the material for commercial purpos
	- $-$  **ShareAlike** If you remix, transform, or build upon the material, you must under the same license as the original.
	- No additional restrictions You may not apply legal terms or technology others from doing anything the license permits.
- https://creativecommons.org/licenses/by-nc-sa/4.0/

13/12/22